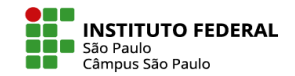

## LABORATÓRIO DE AVALIAÇÃO – 3ª FASE (AVALIAÇÃO)

**Não mude para a fase de avaliação antes de terminar o período da fase de envio, pois o aluno não conseguirá enviar a sua atividade, mesmo que esteja no prazo.**

Encerrado o prazo para envio do trabalho, clique em mudar para a fase de avaliação.

Se você configurou para, automaticamente, passar para próxima fase após o período de submissões, não será necessário fazer essa alteração. Entretanto, se você ativar esse recurso, é recomendável configurar o método **Alocação programada** também, pois se os envios não são alocados, nenhuma avaliação poderá ser feita, mesmo se a atividade em si estiver em fase de avaliação.

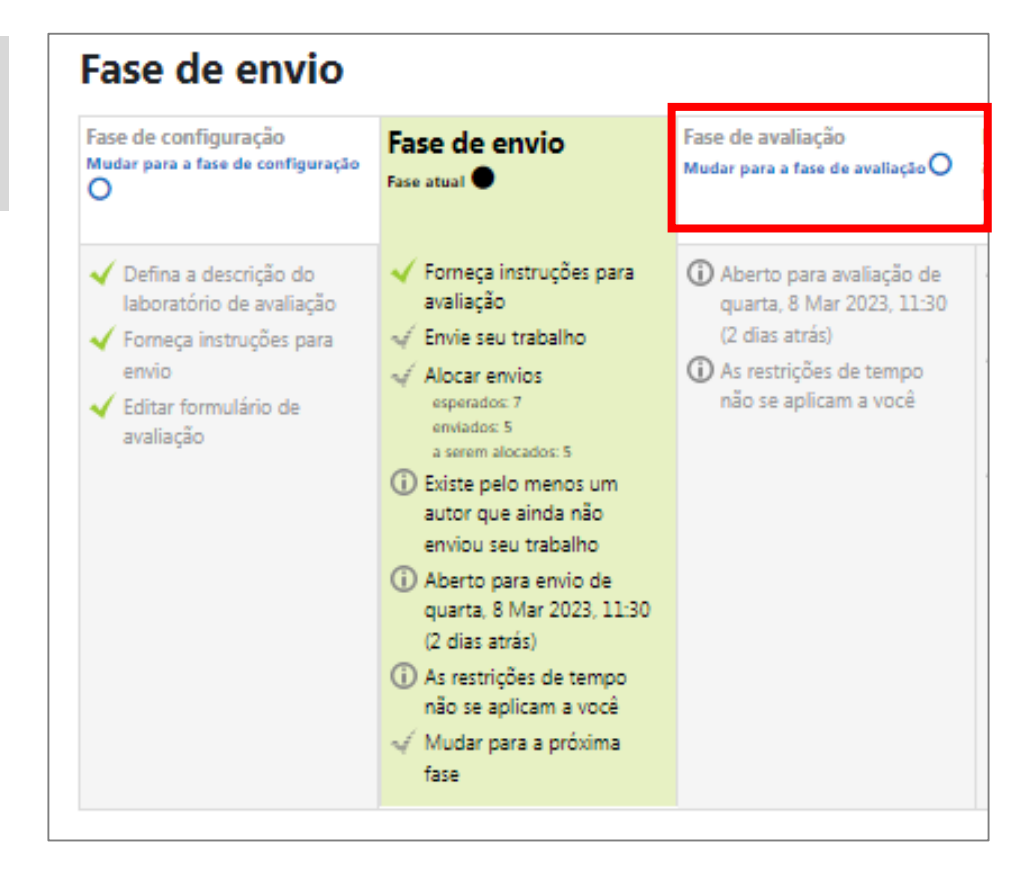

Na fase de avaliação, a atividade apresentará:

- As instruções configuradas por você na primeira fase;
- Os trabalhos que deverão ser avaliados;
- O prazo (caso tenha configurado).

Caso tenha inserido um exemplo de avaliação aparecerá aqui também.

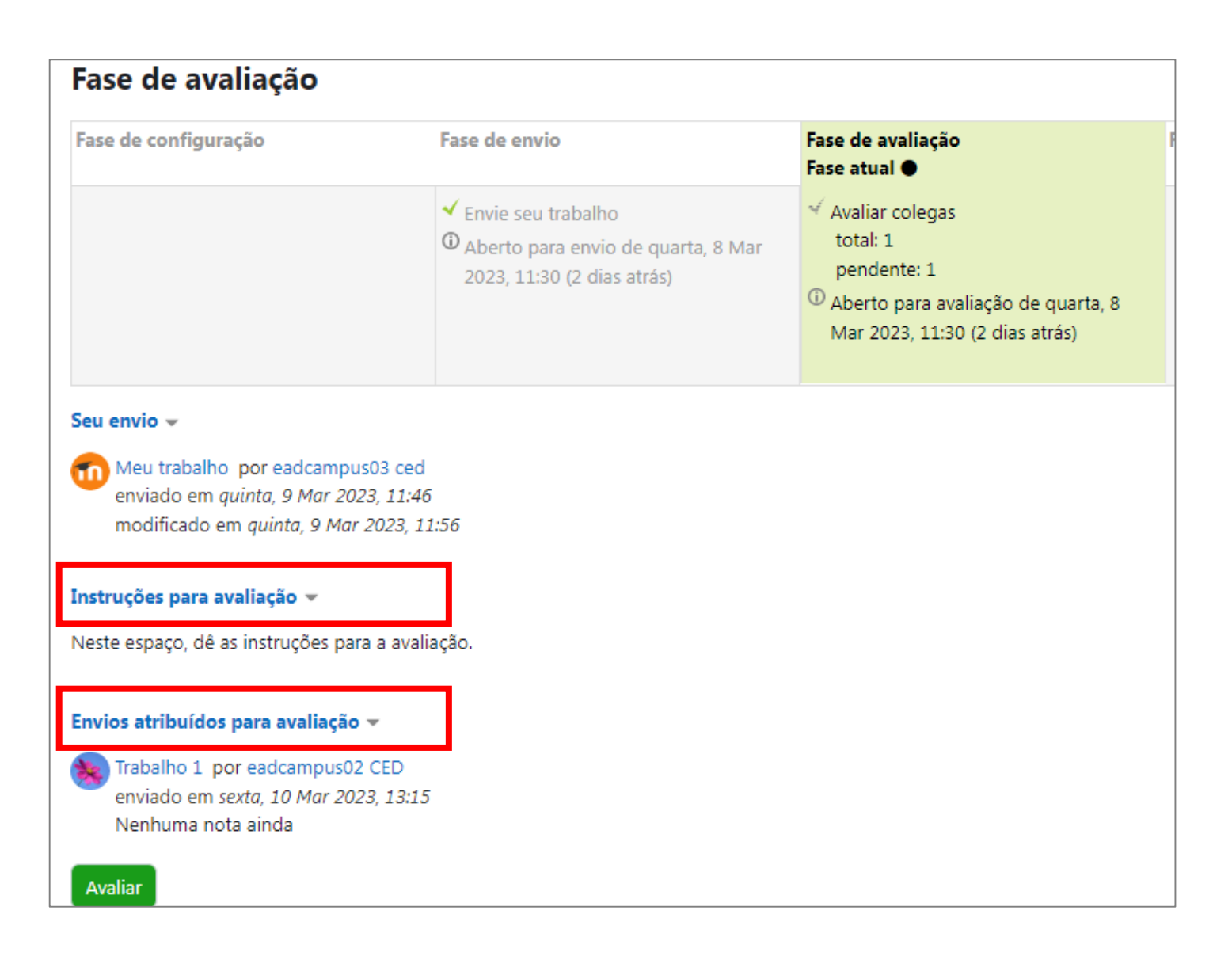

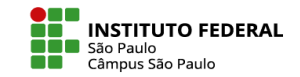

Na fase de avaliação, aparecerá para você o relatório de notas com a lista de alunos e seus respectivos trabalhos enviados, notas recebidas e notas dadas.

Ao clicar nos títulos dos trabalhos você terá acesso às avaliações feitas pelos alunos.

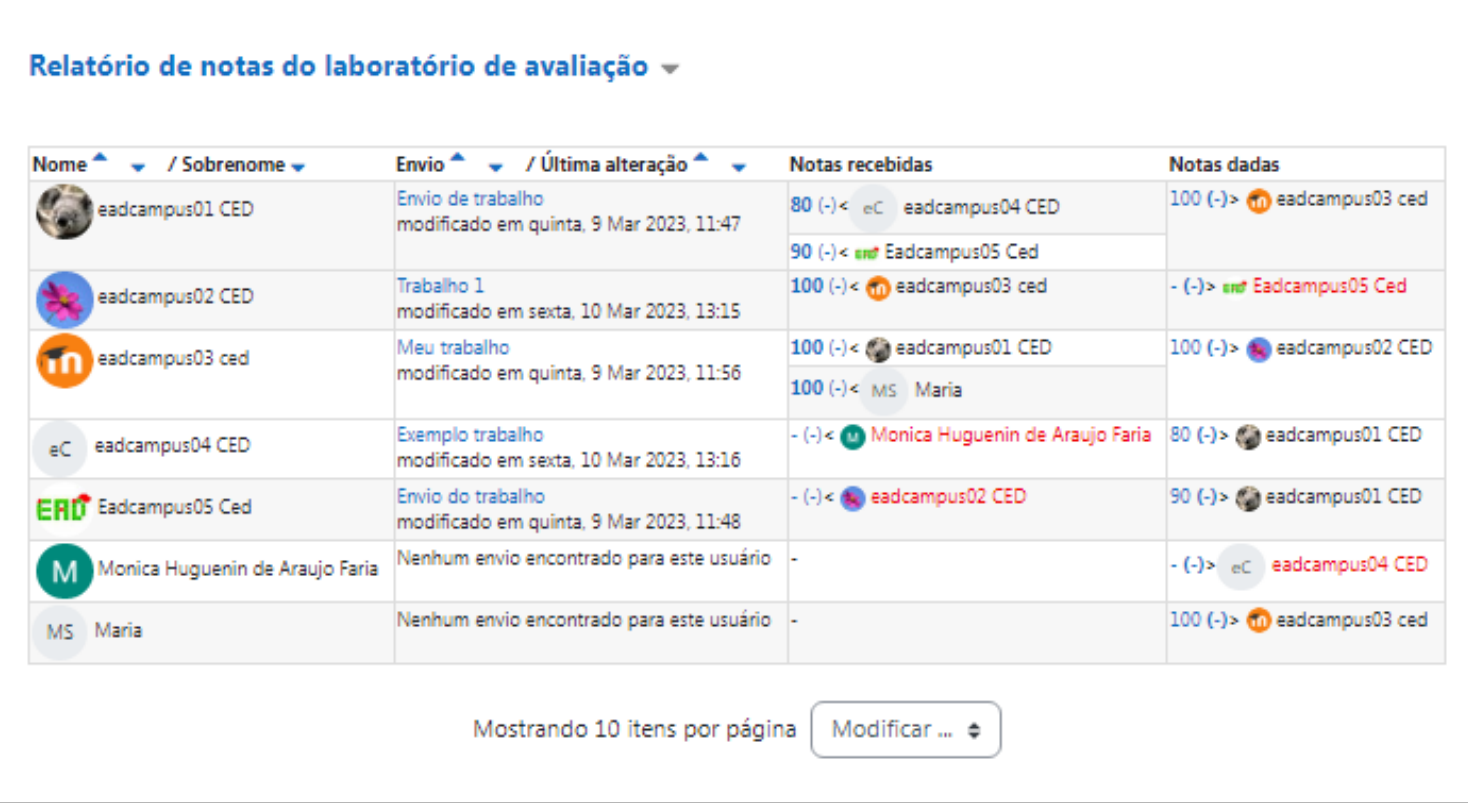

Depois das avaliações realizadas pelos alunos você poderá alterar as notas dadas e incluir a sua própria nota, inclusive dando peso diferente.

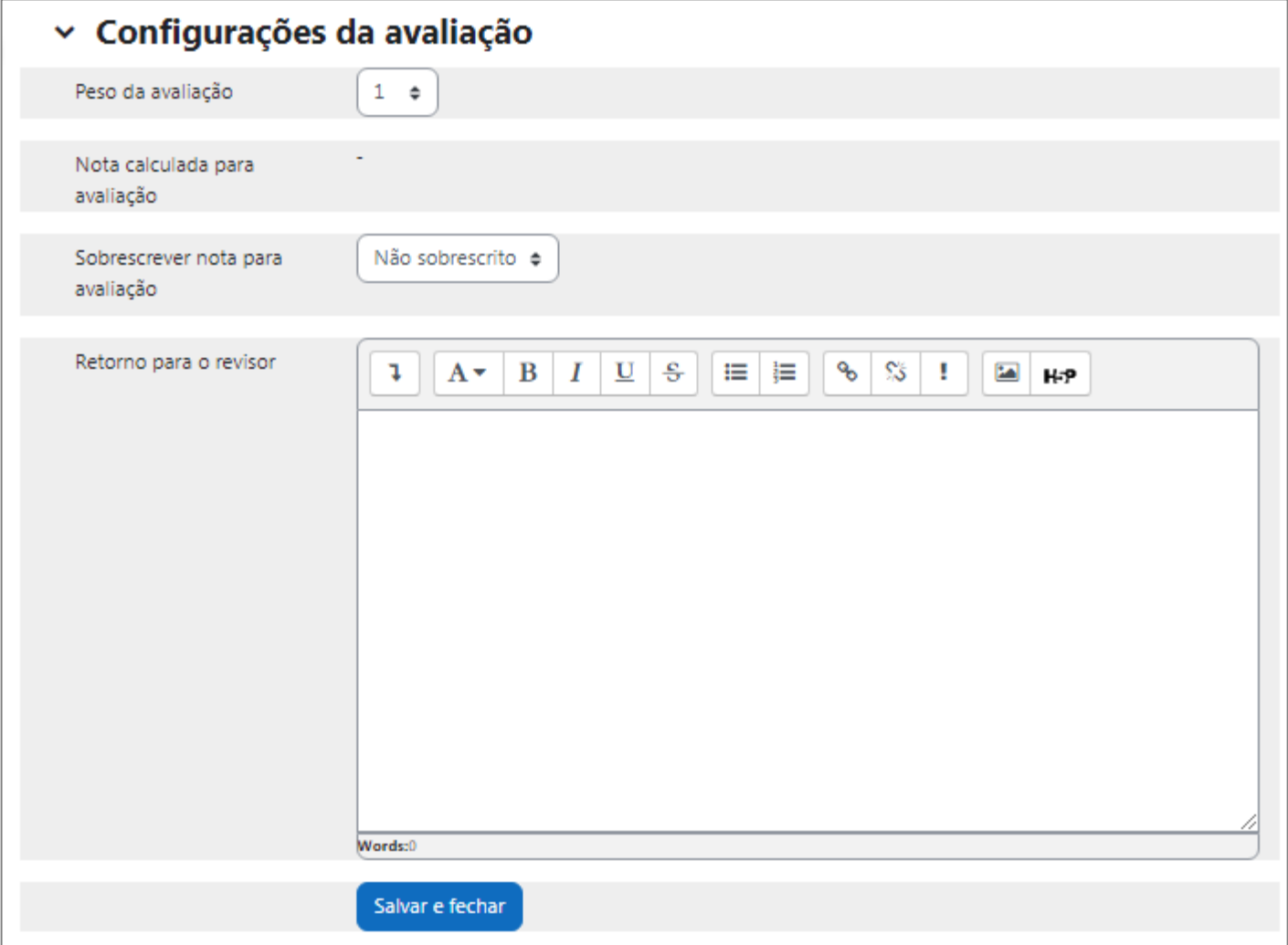

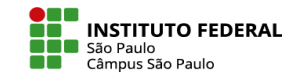

Terminado o prazo para a avaliação e feitas as devidas análises, mude para a **fase de cálculo da nota da avaliação**.

O Moodle irá calcular a nota final do aluno, tanto do seu trabalho enviado quanto da sua avaliação. Escolha qual será o critério para a comparação entre as avaliações: de muito rigoroso a muito vago. Após, clique no botão recalcular notas.

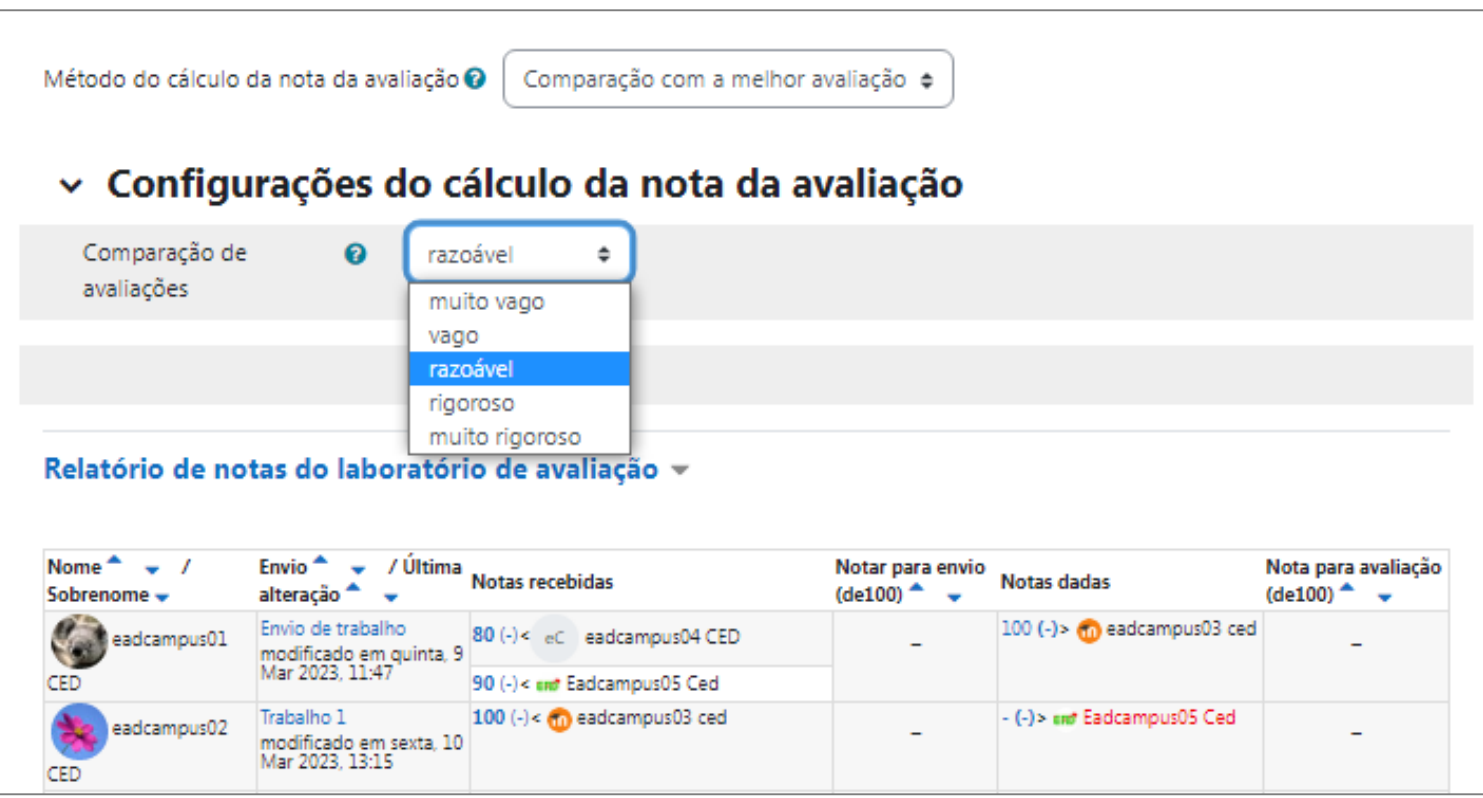

O moodle irá calcular a nota dos alunos de acordo com o critério escolhido. Você pode alterar o modo de comparação e recalcular a nota.

A nota de envio será calculada de acordo com a nota média recebida e de acordo com o modo de comparação escolhido por você. Este modo de comparação só fará sentido se mais de três alunos avaliarem um mesmo trabalho. Se um aluno, por exemplo, der uma nota muito diferente dos demais esta nota terá um peso menor para aquele trabalho que as outras e este aluno que avaliou terá a sua nota de avaliação diminuída.

Se a avaliação de cada trabalho for feita por um ou dois alunos todos terão nota 10 de avaliação, pois não tem como o moodle analisar quem fez uma boa avaliação.

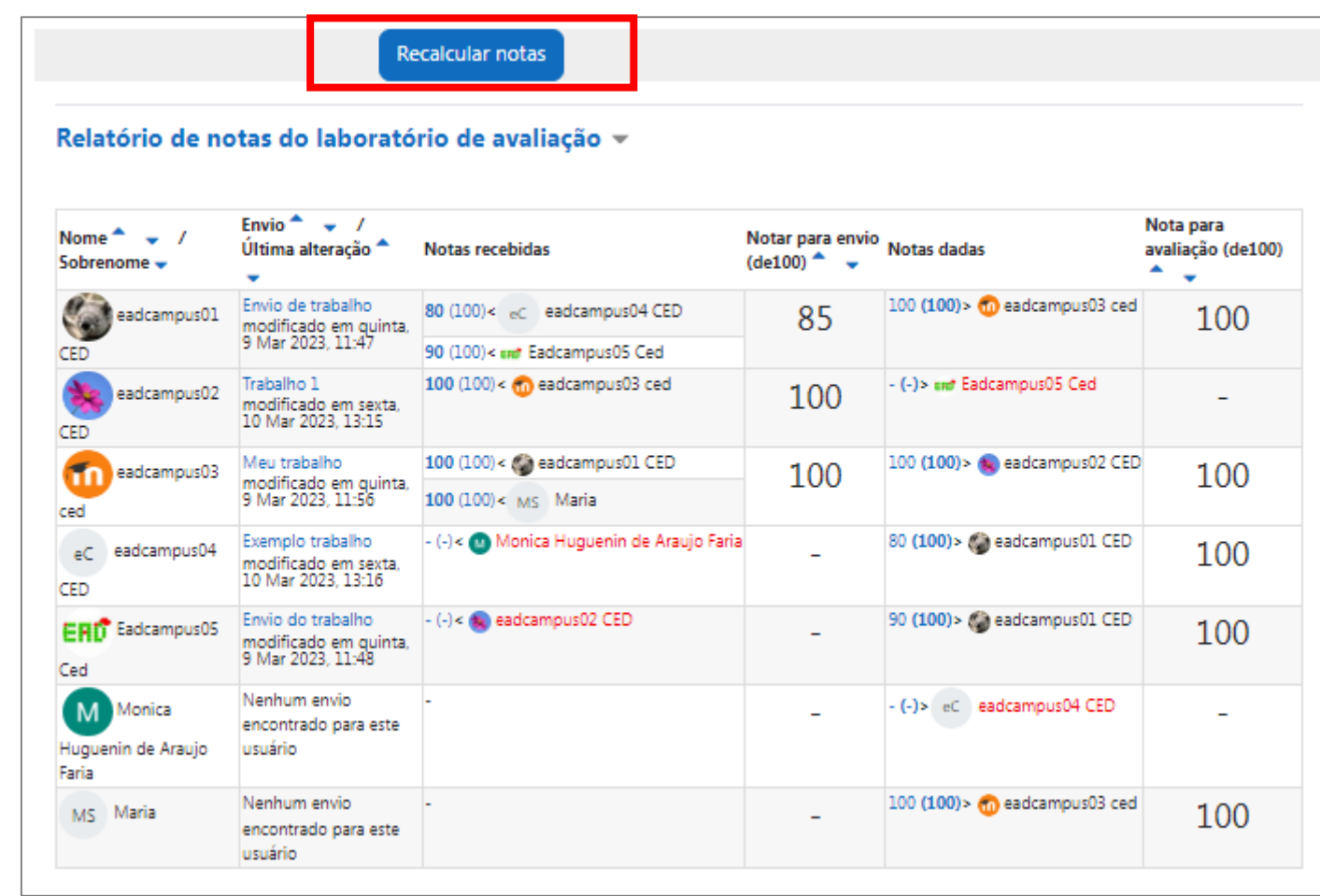

A partir de agora o aluno terá acesso as duas notas.

## Para finalizar a atividade clique em **Fechar o laboratório de avaliação**

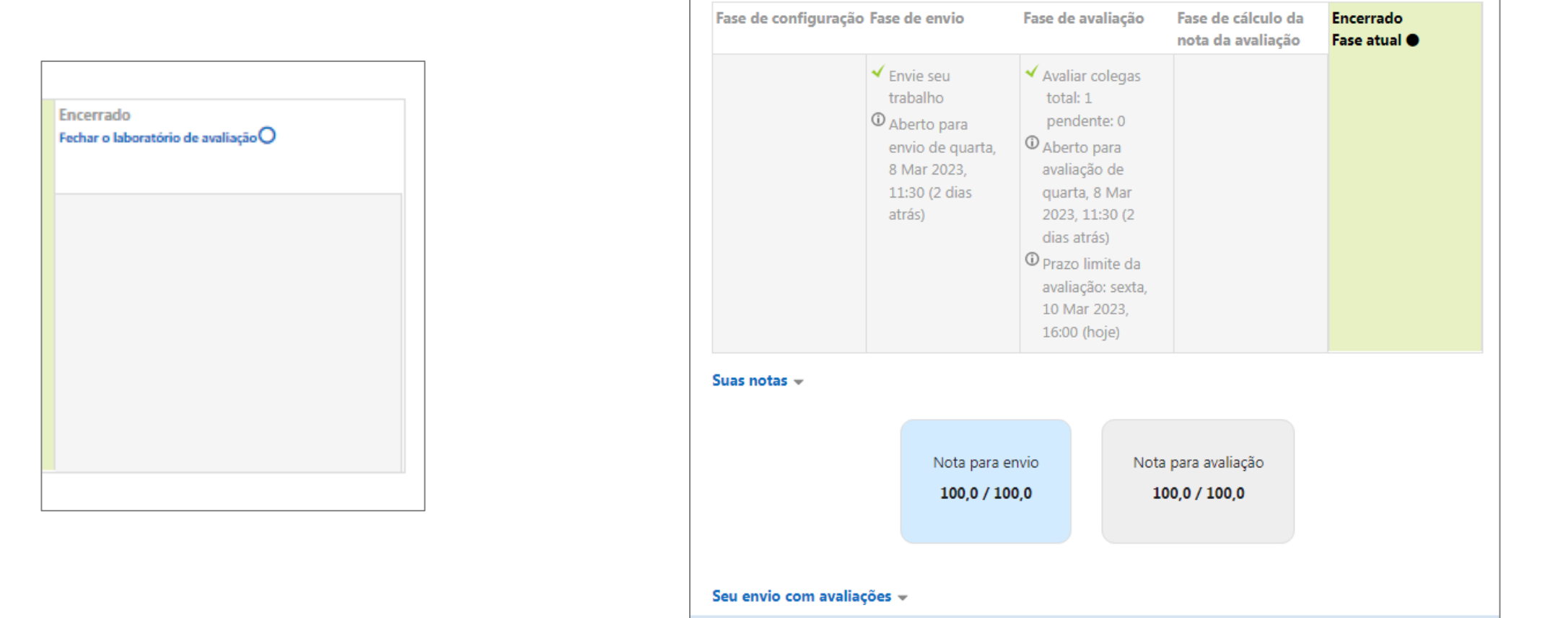

IFSP - SPO | Coordenadoria de Educação a Distância (CED) | ced.spo@ifsp.edu.br